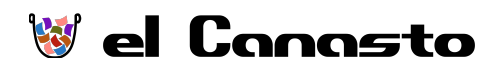

# Automatiza tu email con estas reglas y filtros esenciales

Si estás abrumado por la cantidad de email que recibes, las reglas de correo pueden ayudarte. Utiliza estas herramientas simples pero poderosas para tamizar a través de tu correo electrónico y aplicar cambios a los mensajes, filtrar los mensajes en carpetas específicas, reenviarlas de forma automática, activar alarmas y más.

El uso de reglas de correo electrónico es fácil, y la interfaz de Outlook o Gmail te permite configurar tus condiciones y acciones con unos pocos clics.

Te dejo algunas reglas esenciales de email que te ayudarán a tomar control de tu correspondencia.

#### Avisar cuando recibes email de tus VIPs

Utilizo esta regla para avisarme cuando llegue un mensaje de una persona muy importante (habitualmente tengo las notificaciones desactivadas).

**Condición**: El remitente es miembro del grupo de contactos 'VIP' **Acción**: Muestra una notificación visual en la pantalla

Cuando temporalmente quiero recibir notificaciones de una persona especifica, lo único que tengo que hacer es añadir esta personal al grupo 'VIPs'.

#### Auto-archivar email de un Proyecto

¿Estás trabajando en un proyecto especial y recibes muchos correos? Mucha gente guarda toda la comunicación relacionada en un proyecto en una carpeta. Si trabajas de esta manera, ¿porqué hacerlo manualmente si puede automatizarlo? La clave aquí es buscar alguna propiedad de los mensajes para poder vincularlos a un proyecto. Lo más fácil es si todos los miembros del equipo usan el mismo código en, por ejemplo, el asunto de cada mensaje. Algo cómo [cliente X], [díptico] o simplemente [proyecto 123].

**Condición**: El asunto del mensaje contiene "[Proyecto X]" **Acción**: Guarda una copia del mensaje en la carpeta 'Proyecto X' Duplico esta regla para cada proyecto grande en que estoy trabajando.

### Auto-archivar email de tu equipo

En general, prefiero utilizar [otras alternativas en lugar del email,](http://canasto.es/blog/2014/11/como-no-comunicar-en-equipo-parte-2-usar-el-email) pero a veces es imposible de evitar. Entonces utilizo un filtro similar a la regla para los proyectos para sacar estos mensajes de mi bandeja de entrada.

**Condición**: El asunto del mensaje contiene "[Equipo Y]" **Acción**: Guarda una copia del mensaje en la carpeta 'Equipo Y'

# Listas de correo internas

Muchas grandes organizaciones utilizan listas de distribución para enviar noticias y actualizaciones a los empleados.

Muchas veces, estos mensajes tienen un identificador en el asunto o un remitente especial que puedes utilizar para generar un filtro de correo.

**Condición**: El asunto del email contiene "[lista Z]" o el remitente es 'listas@empresa.com' **Acción**: Mueve el mensaje a la carpeta 'Para leer'

#### Mensajes automatizados de servicios online

Cada vez más, el email que recibo procede de servicios online: actualizaciones, estadísticas, renovaciones, avisos de exceso de consumo, comentarios pendientes, nuevos contactos, etc.

**Condición**: El asunto del email contiene "[Servicio A]" o el remitente es 'notificaciones@servicio.com' **Acción**: Guarda una copia del mensaje en la carpeta 'No importante'

# Redes sociales

También las redes sociales te envían notificaciones. Igual a los servicios online, puedes identificarlos por el texto en el asunto del mensaje o por remitente.

**Condición**: El asunto del email contiene "[Red B]" o el remitente es 'contacto@redsocial.com' **Acción**: Guarda una copia del mensaje en la carpeta 'No importante'

### Boletines de noticias

Si te has apuntado para recibir, por ejemplo, [los artículos del Canasto por correo,](http://canasto.es/lp/suscribete/) puedes guardar estos mensajes automáticamente en una carpeta especial. Este tipo de mensajes son de carácter informativo y casi nunca urgente. Cuando tienes tiempo para leer o cuando necesitas inspiración, puedes abrir la carpeta de los boletines.

**Condición**: El remitente es 'jeroen@canasto.es' **Acción**: Mueve el mensaje a la carpeta 'Para leer'

# CC y CCO

Cuando me envías un correo y mi dirección está en el campo CC, sé que no tengo que tomar ninguna acción. Este email sólo contiene información para leer, y no requiere ninguna acción por mi parte.

**Condición**: Mi dirección de email está en el campo CC o CCO **Acción**: Muestra el mensaje utilizando letras en un color gris claro en la lista de mensajes

Gracias a esta regla puede ver en un vistazo qué mensaje requieren mi respuesta y cuales son los mensajes que sólo tengo que leer.

# FYI – 'Para que estés al tanto'

Algunas personas utilizan otros métodos que los campos CC y CCO para indicar que no hay que tomar ninguna acción, por ejemplo con las letras 'FYI' (For Your Information) en el asunto o reenviando el mensaje original.

**Condición**: El asunto del mensaje contiene 'FYI' o empieza con 'FWD: ' **Acción**: Muestra el mensaje utilizando letras en un color gris claro en la lista de mensajes

# A la Espera

¿Sabías que en algunas aplicaciones también puedes crear reglas para el buzón de salida? Yo uso estas reglas para crear mi lista de @A la Espera.

**Condición**: El cuerpo del mensaje enviado contiene el texto '[ee]'—de En Espera **Acción**: Guarda una copia del mensaje enviado en la carpeta 'A la espera'

Ahora, siempre cuando quiero hacer el seguimiento de una tareas delegado, sólo tengo que escribir el texto [ee] al final del mensaje.

#### Correos a ti mismo (Recordatorios)

A veces, la manera más fácil de apuntar una cosa por hacer es enviarte un email. Yo he utilizado este método de capturar en los años cuando trabajaba para otra empresa. Si quería capturar una tarea personal en las horas de trabajo, me enviaba un mensaje a mi dirección personal. Y si en los fines de semana me acordaba de una tarea profesional, la enviaba a mi correo de la empresa.

**Condición**: El remitente es 'tu@casa.es' **Acción**: Marca el mensaje como importante o reenviar el mensaje a 'nuevo@listadetareas.com'